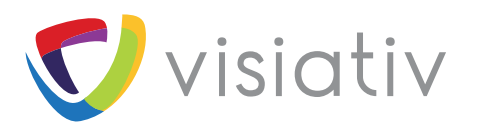

# **LES SERVICES ASSOCIÉS À SOLIDWORKS**

Starter Pack SOLIDWORKS PDM Professional & Standard

# OBJECTIFS

◆ Mise à jour d'un environnement SOLIDWORKS PDM Professional ou Standard en version supérieure

### PRÉ-REQUIS

- $\checkmark$  Questionnaire de qualification validé (cf. page suivante)
- 9 Nombre utilisateurs inférieur à 10 licences CAD Editor
- $\checkmark$  Infrastructure identique (Serveur, Domaine)
- 9 Environnement (Archives + Base de données) sauvegardé

9 Vérification des pré requis éditeur (OS Serveur, Version SQL, OS clients) : *www.solidworks.com/sw/support/PDMSystemRequirements.html*

- ◆ Accès au serveur (Compte Administrateur, Compte sa)
- $\checkmark$  Archivage de tous les documents

### LE FORFAIT INCLUT

- Gestion de projet (préparation des
- interventions et gestion du planning) ◆ Compte rendu de mise à jour réalisé
- en nos locaux
- ◆ Une journée sur le site client

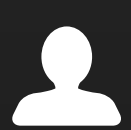

### Consultez votre commercial pour connaître les avantages du pack service !

# **Starter Pack PDM Mise à jour**

Mise à jour PDM en version supérieure

## CONTENU DÉTAILLÉ

### **Mise à jour :**

- Des applicatifs serveurs
- Du serveur de licence

### **Upgrade de la base de données**

### **Vérification des scripts de maintenance SQL**

- Taille de la base de données
- Backup
- Réorganisation de l'index
- Réduction des logs.

### **Validation du fonctionnement**

- Connexion
- Création de document

### **Image administrative de déploiement (dans le cadre d'un parc de plus de 5 postes)**

### **Mise à jour d'un poste client CAO (SOLIDWORKS + SOLIDWORKS PDM)**

*Questionnaire de qualification page suivante*

### **OPTIONS ASSOCIÉES AU STARTER PACK PDM MISE À JOUR :**

- **• Assistance sur site d'une journée**
	- Présentation de l'utilisation de l'outil File Upgrade
	- Présentation des nouveautés (Administrateur PDM)
- **• Déploiement administratif via AD**
- **• Personnalisation de l'image administrative**
- **• Changement de version de SQL**
- **• Changement de serveur**
- **• Modification de paramétrage**
- **• Un environnement de test doit être mis en oeuvre dans les cas suivants :**
	- - Développement spécifique (complément présent dans SOLIDWORKS PDM)
- - Export ERP/GED Changement de serveur
- - Environnement WEB Déplacement d'archives
- - Moovapps TechCenter Décalage version entre millésime SW PDM>3
- - Réplication sur site distant
- **• FlexO² 10**
	- Ajustement paramétrage
	- Déploiement sur tous les postes clients

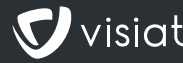

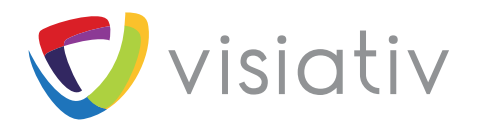

# **Starter Pack PDM Mise à jour**

Mise à jour PDM en version supérieure

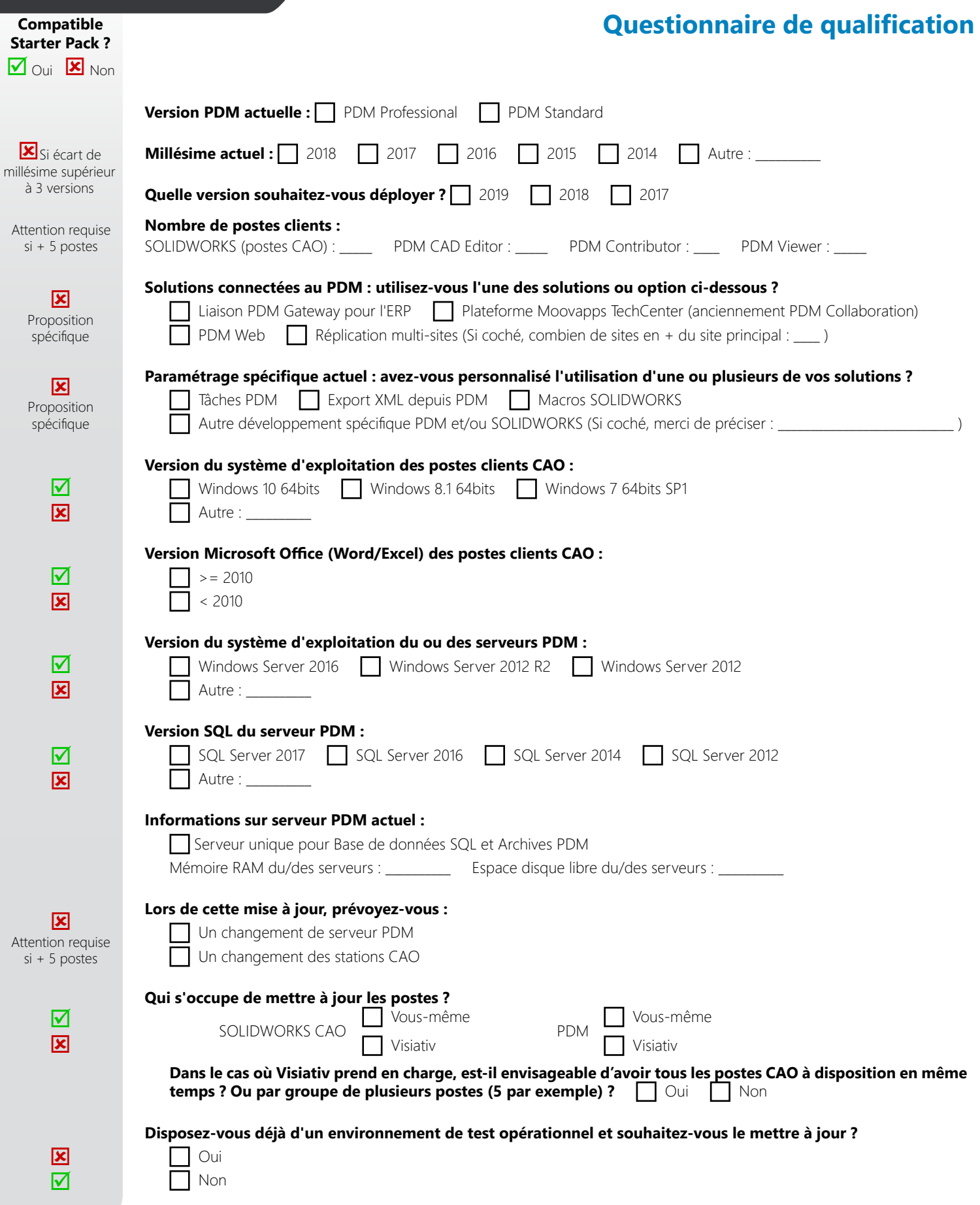

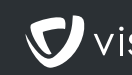